# Guide to Using the Electronic Practice Assessment Document

## The NEE-PAD for Assessors

## **DON'T PANIC**

*N.B. This is a working guide and will be updated once the initial phase of the use of the NEE-PASD has been evaluated.* 

## **Introduction**

### **Each section of the NEE-PAD has guidance or Instructions. Please read these carefully.**

The first element of this Guide shows you how to access the NEE-PAD and what to do on each placement and some general tasks that you will need to do with your NEE-PAD. It is in a table to make easier reading.

The second element explains the rest of the sections available in the NEE-PAD.

This guide should be read in conjunction with the video explanations that are available.

## **First Element**

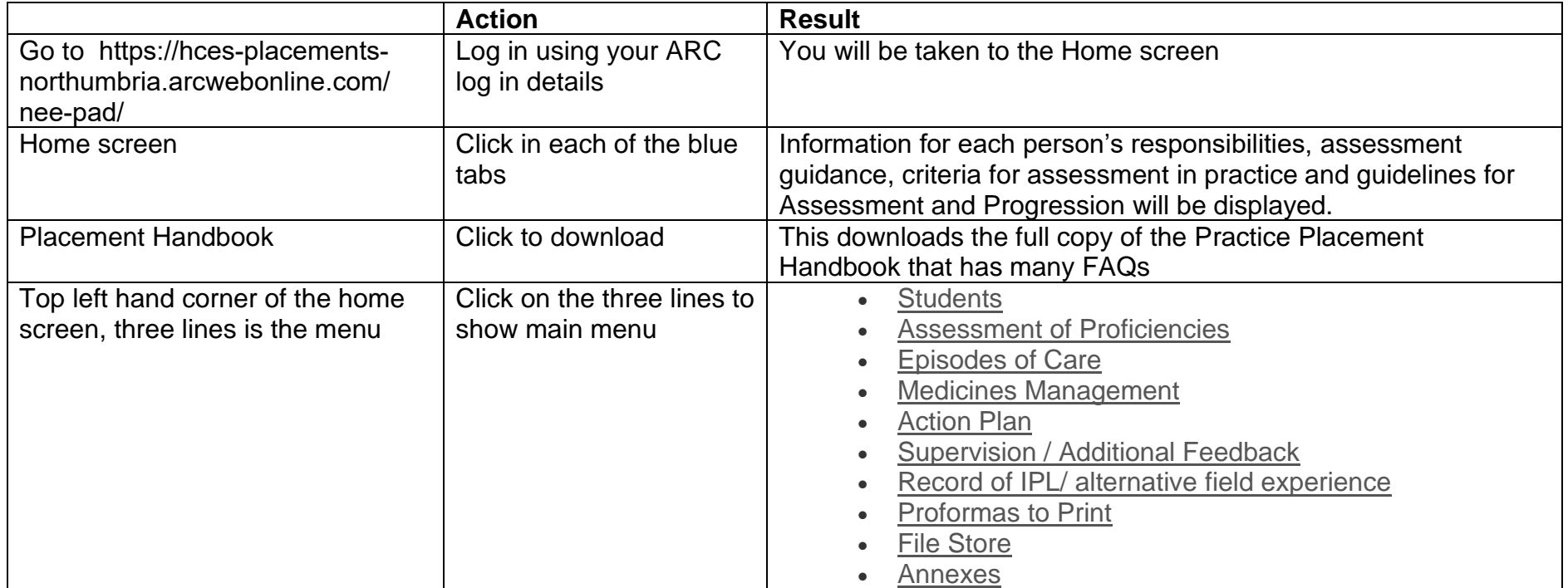

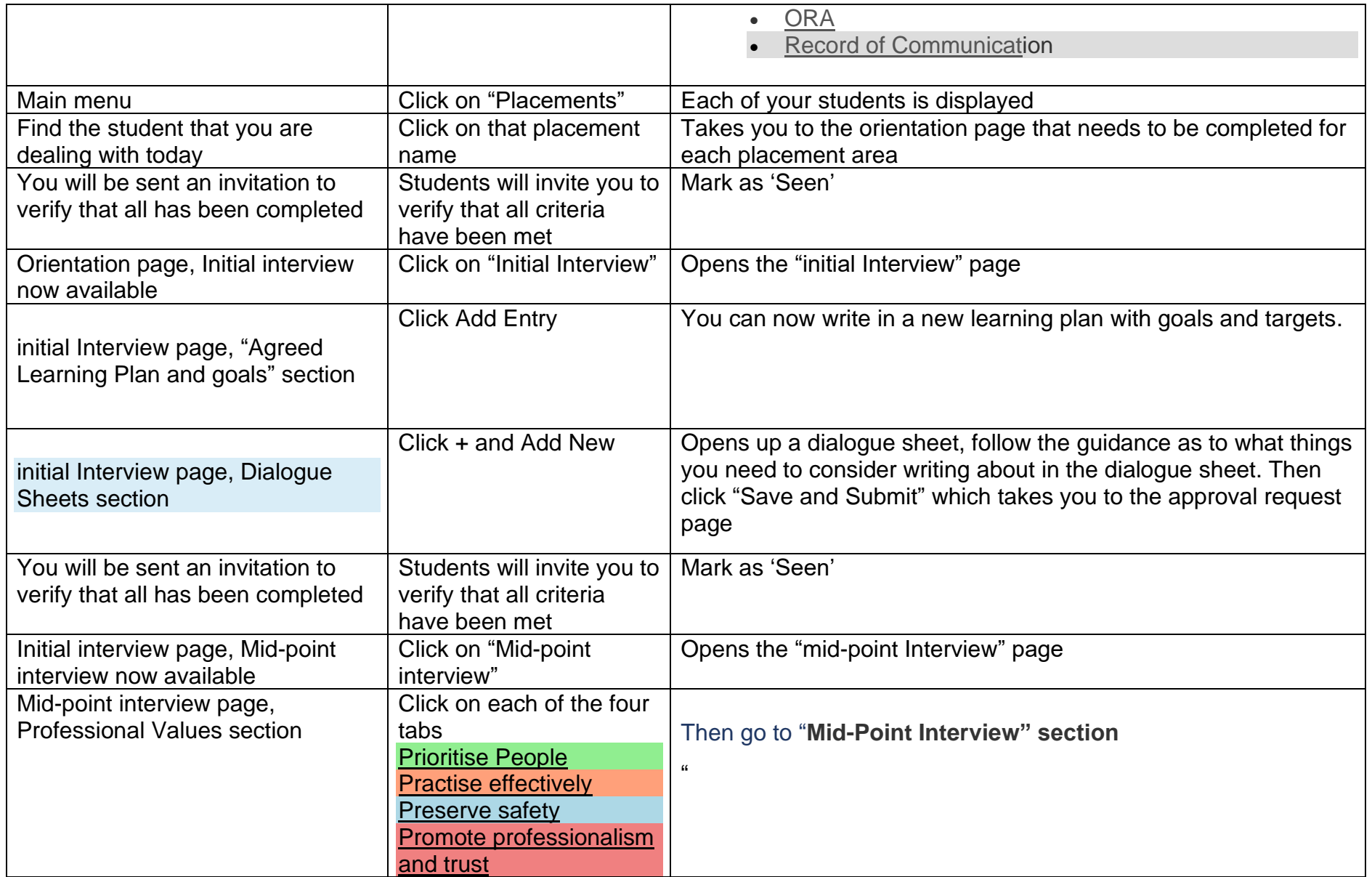

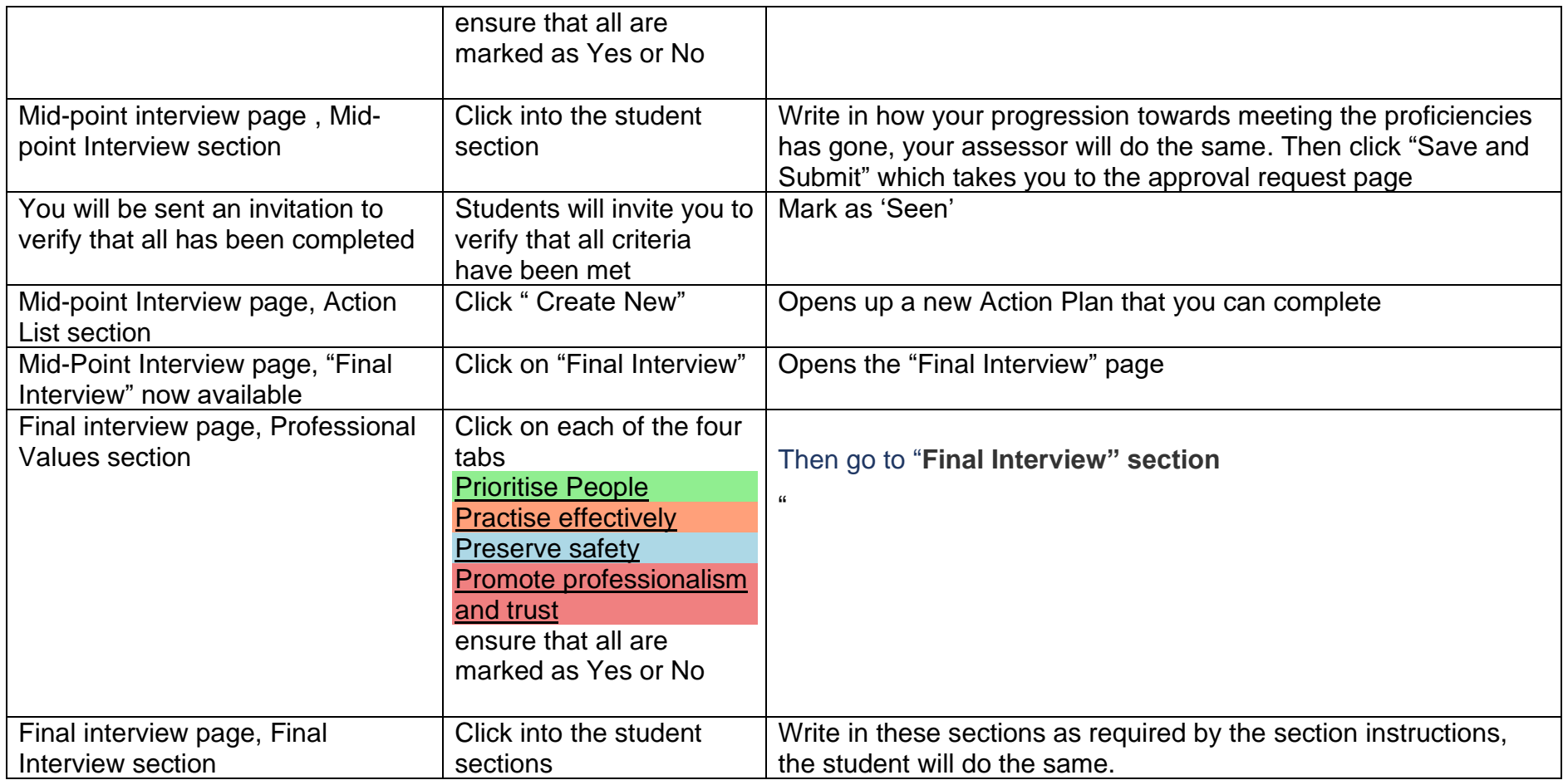

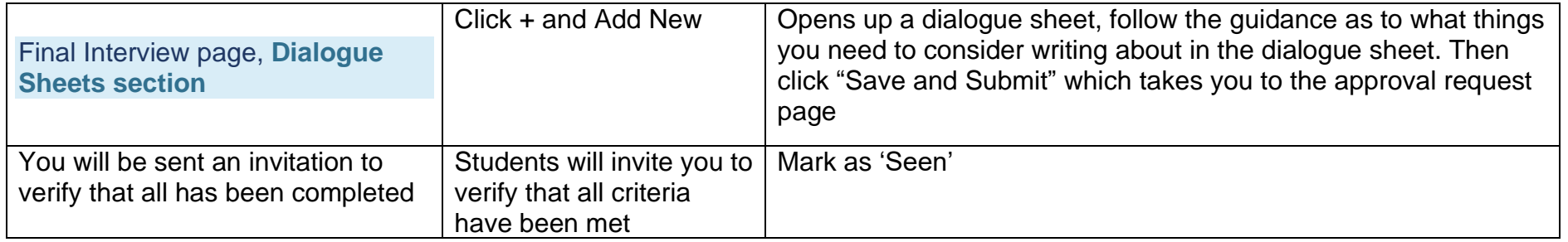

### **Second Element**

By clicking on the Menu you get

- Students
- Assessment of Proficiencies
- Episodes of Care
- Medicines Management
- Action Plan
- Supervision / Additional Feedback
- Record of IPL/ alternative field experience
- Proformas to Print
- File Store
- Annexes
- ORA
- Record of Communication

**If you select Assessment of Proficiencies**

You will now be able to see the NMC *Platforms* of practice.

If you then click each platform you will see the *Proficiencies* that are linked to that platform.

By clicking on each Proficiency you will see the *Benchmarks* that are associated with that Proficiency.

By clicking on each **Benchmark** you will see that they can be assessed as achieved and the date that happens. This can be done

#### by either a **Practice Supervisor or Practice Assessor**.

By clicking on each **Proficiency** you will see that they can be assessed as achieved and the date that happens. This can **only** be done by a **Practice Assessor**

#### **If you select Episodes of Care**

You will now be able to access the Episode(s) of Care relevant to the stage of your course.

Follow the guidelines.

The Formative section allows the Practice Supervisor to oversee the student as they practice this episode of care.

The Summative section is for the formal assessment by the Practice Assessor

#### **If you select Medicines Management**

Follow the guidelines.

The Formative section allows the Practice Supervisor to oversee the student practice medication administration. Students need to attempt 10 formative episodes and a new form may be added by clicking the + button and then "Add New".

The Summative section is for the formal assessment by the Practice Assessor

#### **If you select Action Plan**

This is where any action plans are automatically stored and accessed.

New action plans may also be created her.

It is the responsibility of the student to inform the Practice Supervisor if an action plan is current

Practice Supervisors and Assessors must look at this section for each student to ensure that there are no current action plans

#### **If you select Supervision / Additional Feedback**

This is where the Practice supervisor write Supervision feedback. The Short Supervisions/Additional feedback section is for when there is only a short highly focused work session with a supervisor with one or two very specific objectives

The Long Supervision section is where the student spends several days with a supervisor. Follow the instructions

#### **If you select Record of IPL/ alternative field experience**

This is for the student to record work in fields that are not their own specific field of nursing. Supervisors will comment on these sections

#### **If you select Proformas to Print**

Here may be found copies of the follow that may be printed. (Patient/Service User/Carer Feedback MUST be printed as these people have no access to the electronic PAD.

- Timesheet for Part 1
- Timesheet for Part 2
- Timesheet for Part 3
- Placement Orientation
- Patient/Service User/Carer Feedback
- Infection Prevention and Control Record of Assessment
- Record of Communication / Additional Feedback
- Part 1 Assessment of Proficiencies
- Part 2 Assessment of Proficiencies
- Part 3 Assessment of Proficiencies
- Part 1 Episode of Care 1
- Part 2 Episode of Care 1
- Part 2 Episode of Care 2
- Part 3 Episode of Care 1
- Part 3 Episode of Care 2
- Part 1 Medicines Management
- Part 2 Medicines Management
- Part 3 Medicines Management

If they are used they may be scanned and uploaded to the File Store

#### **If you select File Store**

Does what is says on the tin. Upload any files as required

#### **If you select Annexes**

The Annexes are those skills that the NMC and the Nursing profession have deemed as fundamental to the role of Nurse. Click on to the Guidelines first.

Clicking each skill will show a list of specific skills that must be achieved at points throughout your course. If they are to be assessed in a Part of the course the cells in the columns at the end will be white, if not to be assessed then they are in black.

#### **If you select ORA**

This is a record of student progress in each placement. Click on to the Guidelines first. Follow the instructions

#### **If you select Record of Communication**

A space for any other communication and feedback not stored anywhere else and for feedback from Skills Facititators.